## Falling in love with the DMG

Quentin "sunbro" Barbarat

**GConfs** 

NDI 2020 - December 3<sup>rd</sup> 2020

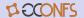

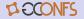

"[...] You have to hold one in your hands. You study the finer details. The colors of the plastics, the textures, the sleek shine, it's firmness, it's weight, the craftsmanship that went into it's design. [...]

At this point, if you're not already in love, you may need to get a pulse check, because the DMG is the alpha, the omega, the be all, end all, the big bang, the mother womb, the warm caressing light of eternity.

DMG is nirvana, bliss and eutopia, all rolled into a portable, plastic miniature monolith that stands the test of time."

— u/the\_8bit\_kingdom

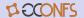

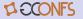

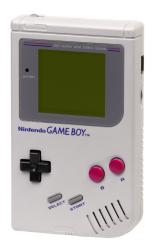

Figure: Perfection

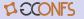

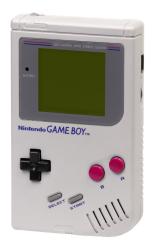

• 160 x 144 LCD screen

Figure: Perfection

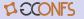

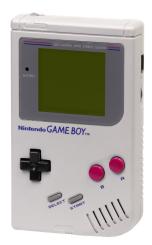

- 160 x 144 LCD screen
- 1 x 4 color palette

Figure: Perfection

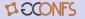

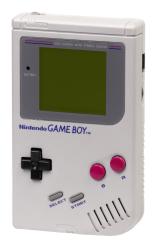

- 160 x 144 LCD screen
- 1 x 4 color palette
  - ① 0x0: #0F380F

Figure: Perfection

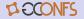

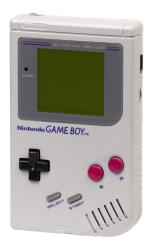

- 160 x 144 LCD screen
- 1 x 4 color palette

● 0×0: #0F380F

② 0x1: #306230

Figure: Perfection

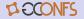

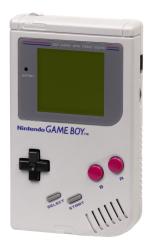

- 160 x 144 LCD screen
- 1 x 4 color palette

● 0×0: #0F380F

② 0×1: #306230

**3** 0x2: #8BAC0F

Figure: Perfection

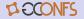

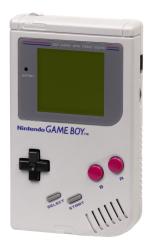

- 160 x 144 LCD screen
- 1 x 4 color palette

● 0×0: #0F380F

② 0x1: #306230

**3** 0x2: #8BAC0F

● 0x3: #9BBC0F

Figure: Perfection

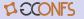

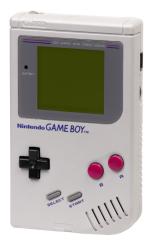

• 160 x 144 LCD screen

• 1 x 4 color palette

● 0x0: #0F380F

② 0x1: #306230

3 0x2: #8BAC0F

4 0x3: #9BBC0F

• Custom 8-bit Sharp LR35902

Figure: Perfection

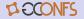

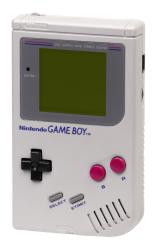

Figure: Perfection

- 160 x 144 LCD screen
- 1 x 4 color palette

● 0×0: #0F380F

② 0x1: #306230

3 0x2: #8BAC0F

4 0x3: #9BBC0F

- Custom 8-bit Sharp LR35902
- 4-way D-pad

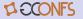

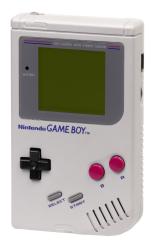

Figure: Perfection

- 160 x 144 LCD screen
- 1 x 4 color palette
  - 0×0: #0F380F
  - ② 0x1: #306230
  - **3** 0x2: #8BAC0F
  - 0x3: #9BBC0F
- Custom 8-bit Sharp LR35902
- 4-way D-pad
- 4 buttons: A, B, select, start

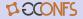

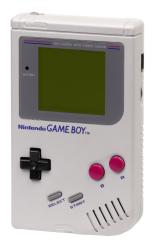

Figure: Perfection

- 160 x 144 LCD screen
- 1 x 4 color palette
  - 0x0: #0F380F0x1: #306230
    - 2 0x1. #300230
  - 3 0x2: #8BAC0F 4 0x3: #9BBC0F
- Custom 8-bit Sharp LR35902
- 4-way D-pad
- 4 buttons: A, B, select, start
- 8 KB of RAM & VRAM

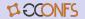

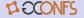

Yes I have

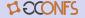

- Yes I have
- I wanted to learn more

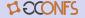

- Yes I have
- I wanted to learn more
- I'm still no expert

# Why are you doing this to yourself?

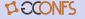

It's all because of Hacktoberfest ...

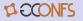

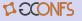

Creative problem solving due to all the constraints

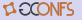

- Creative problem solving due to all the constraints
- An active community, on modern social networks

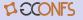

- Creative problem solving due to all the constraints
- An active community, on modern social networks
- Lots of community-driven documentation

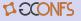

- Creative problem solving due to all the constraints
- An active community, on modern social networks
- Lots of community-driven documentation
- Easy-to-grasp graphics pipeline

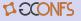

- Creative problem solving due to all the constraints
- An active community, on modern social networks
- Lots of community-driven documentation
- Easy-to-grasp graphics pipeline
- Minimal tooling needed

## What you need to get started

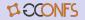

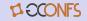

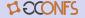

Most tools work on typical GNU+Linux distributions

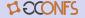

- Most tools work on typical GNU+Linux distributions
- One tool needs WINE, but works flawlessly

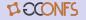

- Most tools work on typical GNU+Linux distributions
- One tool needs WINE, but works flawlessly
- Windows 10 + Ubuntu WSL 2 was my daily driver

## What you need to get started

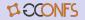

## What you need to get started

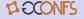

- A development toolkit
- A code editor
- A sprite editor
- A tile data generator
- An emulator
- Documentation

### Tools - Development toolkit: RGBDS

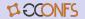

### Tools - Development toolkit: RGBDS

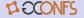

Assembler, linker, fixer, and image converter

### Tools - Development toolkit: RGBDS

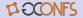

- Assembler, linker, fixer, and image converter
- Uses GBZ80 assembly

## Tools - Development toolkit: RGBDS

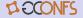

- Assembler, linker, fixer, and image converter
- Uses GBZ80 assembly
- Provides useful debugging options

## Tools - Development toolkit: RGBDS

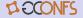

- Assembler, linker, fixer, and image converter
- Uses GBZ80 assembly
- Provides useful debugging options
- Actively maintained

## Tools - Development toolkit: RGBDS

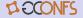

- Assembler, linker, fixer, and image converter
- Uses GBZ80 assembly
- Provides useful debugging options
- Actively maintained
- Very well documented

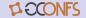

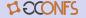

• "Lightweight" & modern

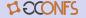

- "Lightweight" & modern
- Integrated terminal

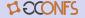

- "Lightweight" & modern
- Integrated terminal
- Syntax highlighting plugin

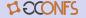

- "Lightweight" & modern
- Integrated terminal
- Syntax highlighting plugin

Your favorite code editor probably has a syntax highlighting plugin too - you can check the list here

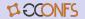

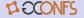

• Open source, but available for \$19.99

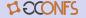

- Open source, but available for \$19.99
- Can be used with custom palettes

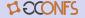

- Open source, but available for \$19.99
- Can be used with custom palettes
- Has an indexed mode

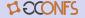

- Open source, but available for \$19.99
- Can be used with custom palettes
- Has an indexed mode
- Very user friendly

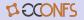

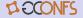

Open source, but not maintained

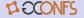

- Open source, but not maintained
- Written in HTML5 + JS

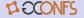

- Open source, but not maintained
- Written in HTML5 + JS
- No external dependencies

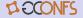

- Open source, but not maintained
- Written in HTML5 + JS
- No external dependencies
- Easy to use, with useful options

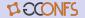

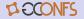

Made for Windows<sup>™</sup>, but works flawlessly with WINE

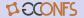

- Made for Windows<sup>™</sup>, but works flawlessly with WINE
- La crème de la crème

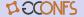

- Made for Windows<sup>™</sup>, but works flawlessly with WINE
- La crème de la crème
- Hardware visualization

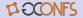

- Made for Windows<sup>™</sup>, but works flawlessly with WINE
- La crème de la crème
- Hardware visualization
- Integrated assembly debugger

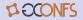

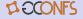

Curated

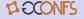

- Curated
- Non-exhaustive

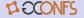

- Curated
- Non-exhaustive
- Probably has what you're looking for

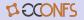

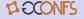

• Has a 70-page companion book

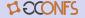

- Has a 70-page companion book
- Not "optimized"

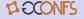

- Has a 70-page companion book
- Not "optimized"
- Does not work with the latest version of RGBDS

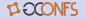

- Has a 70-page companion book
- Not "optimized"
- Does not work with the latest version of RGBDS

You should still read *Game Boy Assembly Programming for* the Modern Game Developer if you don't plan on using Gingerbread.

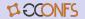

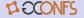

3 layers

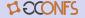

- 3 layers
  - Background

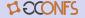

- 3 layers
  - Background
  - Window

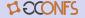

- 3 layers
  - Background
  - Window
  - Sprite

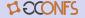

- 3 layers
  - Background
  - Window
  - Sprite
- 20 x 18 8x8 tiles

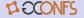

- 3 layers
  - Background
  - Window
  - Sprite
- 20 x 18 8x8 tiles
- 256 items in tilemap

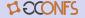

- 3 layers
  - Background
  - Window
  - Sprite
- 20 x 18 8x8 tiles
- 256 items in tilemap
- 32 KB per rom

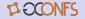

- 3 layers
  - Background
  - Window
  - Sprite
- 20 x 18 8x8 tiles
- 256 items in tilemap
- 32 KB per rom
- 10 sprites per line

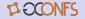

- 3 layers
  - Background
  - Window
  - Sprite
- 20 x 18 8x8 tiles
- 256 items in tilemap
- 32 KB per rom
- 10 sprites per line

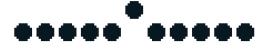

Figure: 10 sprites on a line

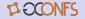

- 3 layers
  - Background
  - Window
  - Sprite
- 20 x 18 8x8 tiles
- 256 items in tilemap
- 32 KB per rom
- 10 sprites per line

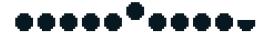

Figure: More than 10 sprites on a line

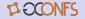

- 3 layers
  - Background
  - Window
  - Sprite
- 20 x 18 8x8 tiles
- 256 items in tilemap
- 32 KB per rom
- 10 sprites per line
- Essentially no 3D

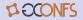

- 3 layers
  - Background
  - Window
  - Sprite
- 20 x 18 8x8 tiles
- 256 items in tilemap
- 32 KB per rom
- 10 sprites per line
- Essentially no 3D

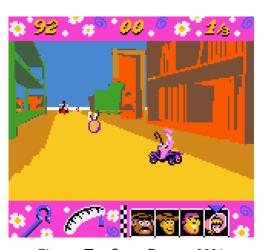

Figure: Toy Story Racer - 2001

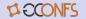

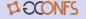

Just enough to get to know them

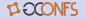

- Just enough to get to know them
- Some "usual" operations are missing

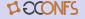

- Just enough to get to know them
- Some "usual" operations are missing
- Macros & functions

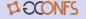

- Just enough to get to know them
- Some "usual" operations are missing
- Macros & functions
- Global variables

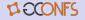

- Just enough to get to know them
- Some "usual" operations are missing
- Macros & functions
- Global variables

A hardware.inc or equivalent is highly recommended

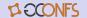

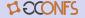

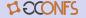

Let's add an NPC interaction!

Choose sprite

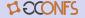

- Choose sprite
- Add to background

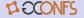

- Choose sprite
- Add to background
- Generate tile data & update

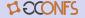

- Choose sprite
- Add to background
- Generate tile data & update
- Add dialogue string

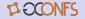

- Choose sprite
- Add to background
- Generate tile data & update
- Add dialogue string
- Add interaction to list

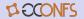

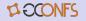

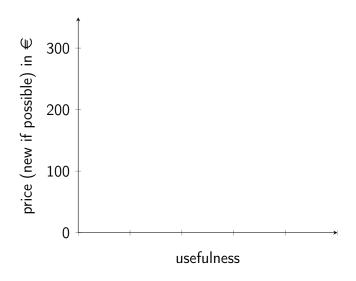

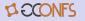

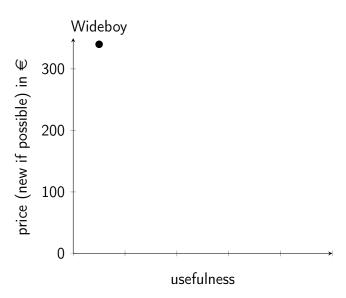

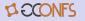

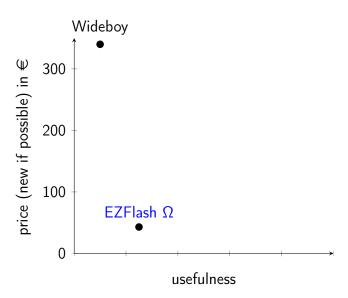

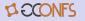

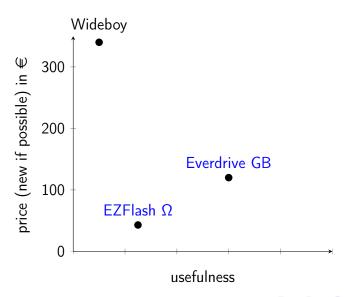

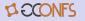

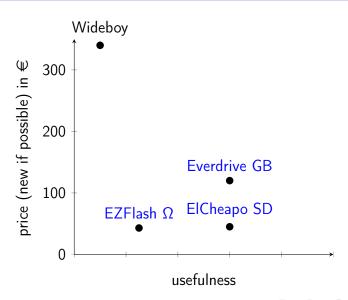

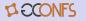

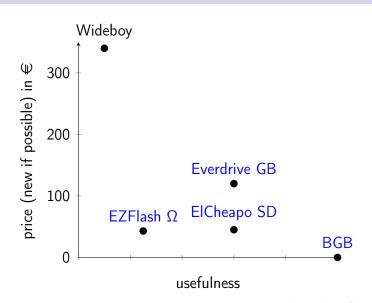

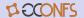

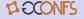

Don't forget to ret!

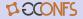

- Don't forget to ret!
- Try to understand other peoples' code

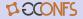

- Don't forget to ret!
- Try to understand other peoples' code
- Don't hesitate to take shortcuts at first

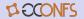

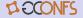

ullet "Simple" graphics code compared to OpenGL / SDL

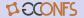

- "Simple" graphics code compared to OpenGL / SDL
- Minimal toolkit and footprint compared to famous engines

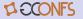

- "Simple" graphics code compared to OpenGL / SDL
- Minimal toolkit and footprint compared to famous engines
- Nostalgia and ever growing respect for the OG

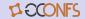

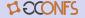

Add objectives

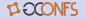

- Add objectives
- Add (real) menus

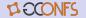

- Add objectives
- Add (real) menus
- Add sound

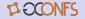

- Add objectives
- Add (real) menus
- Add sound
- Move on to GBA (thanks to butano)

Questions, comments, something unclear ? CONFS

Thank you for listening

#### Useful links - Tools

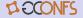

- Development toolkit RGBDS
- 2 Code editor VS Code
- Sprite editor Aseprite
- Tile data generator GBTDG
- Emulator BGB
- Constant definitions hardware.inc

#### Useful links - Documentation

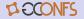

- Gingerbread companion book Game Boy Assembly Programming for the Modern Game Developer
- Useful links list Awesome Game Boy Development
- Game Boy technical reference Pan Docs
- GBZ80 Opcode reference RGBDS GBZ80 opcode reference
- 6 GBZ80 Instruction set Optables
- Source code GitHub
- Slides sunbro.dev/talks